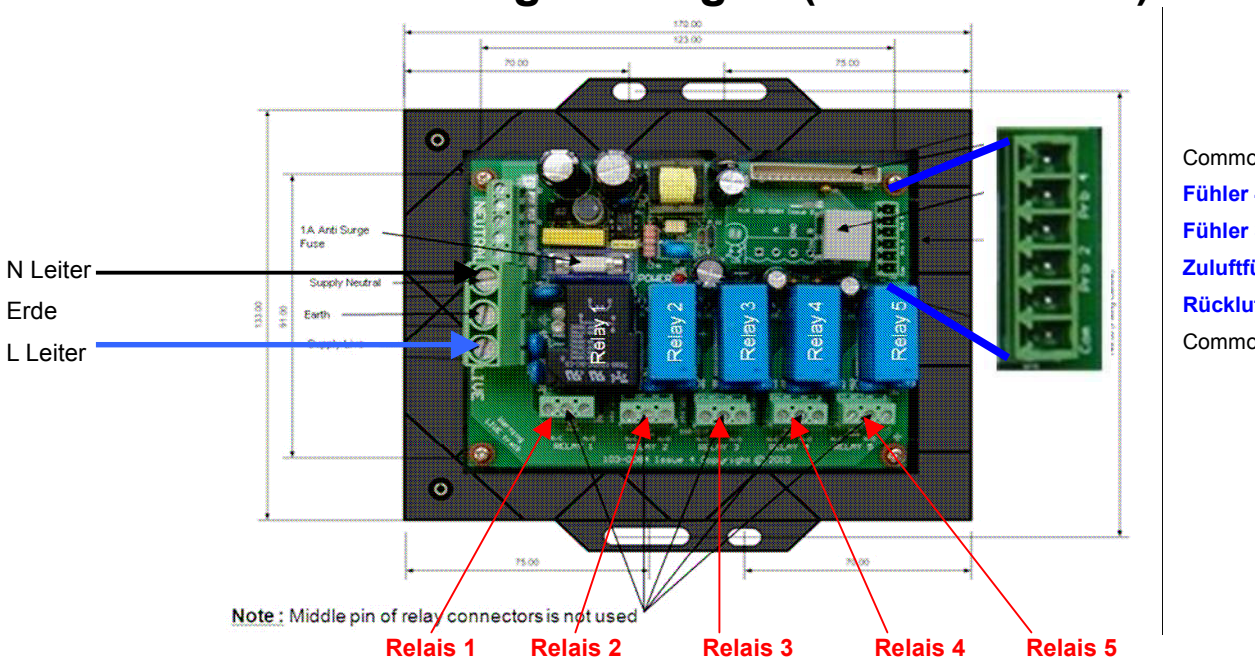

## **Kurzanleitung ML Regler (PR0120...0127)**

Common **Fühler 4/Kontakt Fühler 3/Kontakt Zuluftfühler Rückluftfühler** Common

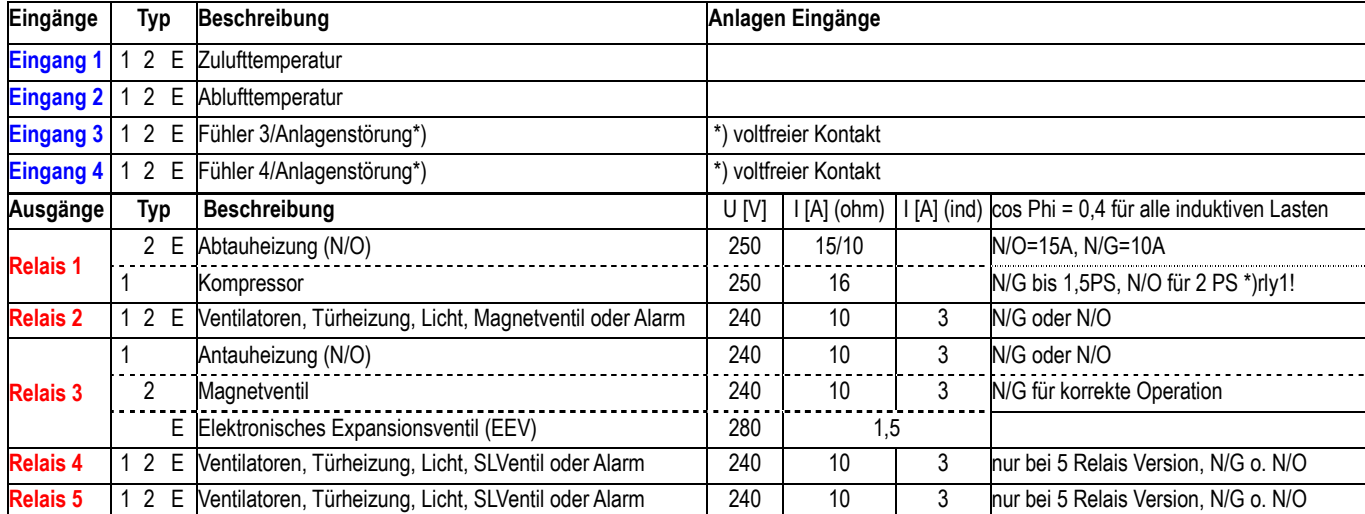

## **Einstellungen am Gerät**

- 1. Nach drücken und halten von└►&▼für ca. 3 s erscheint in der Anzeige "**EnT**"
- 2. Drücken Sie L>und die Anzeige wechselt im Menü auf "**IO**" (einer von 14 Menüpunkten s. Bedienungsanleitung)
- 3. Mit den ▲und▼ Tasten können Sie ein Menü anwählen durch └►auswählen.
- 4. 1. ... 3. Wähle **TyPE**: 1 oder 2 einstellen
- 5. 1. ... 3. Wähle **rtc**: Uhr stellen rtc aus Menü wählen mit └►. Dann t1...t6 (hh:mm:ss, TT.MM.JJ) mit ▲und ▼ sowie └► einstellen.
- 6. **ESC** verlässt die Einstellungen
- 7. 1 ... 3. wähle **Para** für Eingaben der folgenden Seiten.

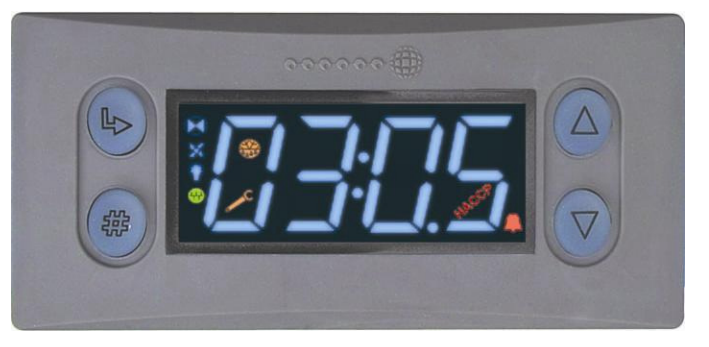

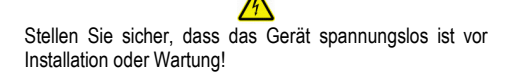

Irrtum und technische Änderungen vorbehalten. © innodaten - 2010

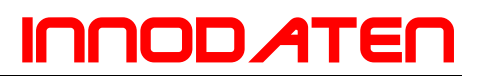

## **Einstellungen unter Menüpunkt Para:**

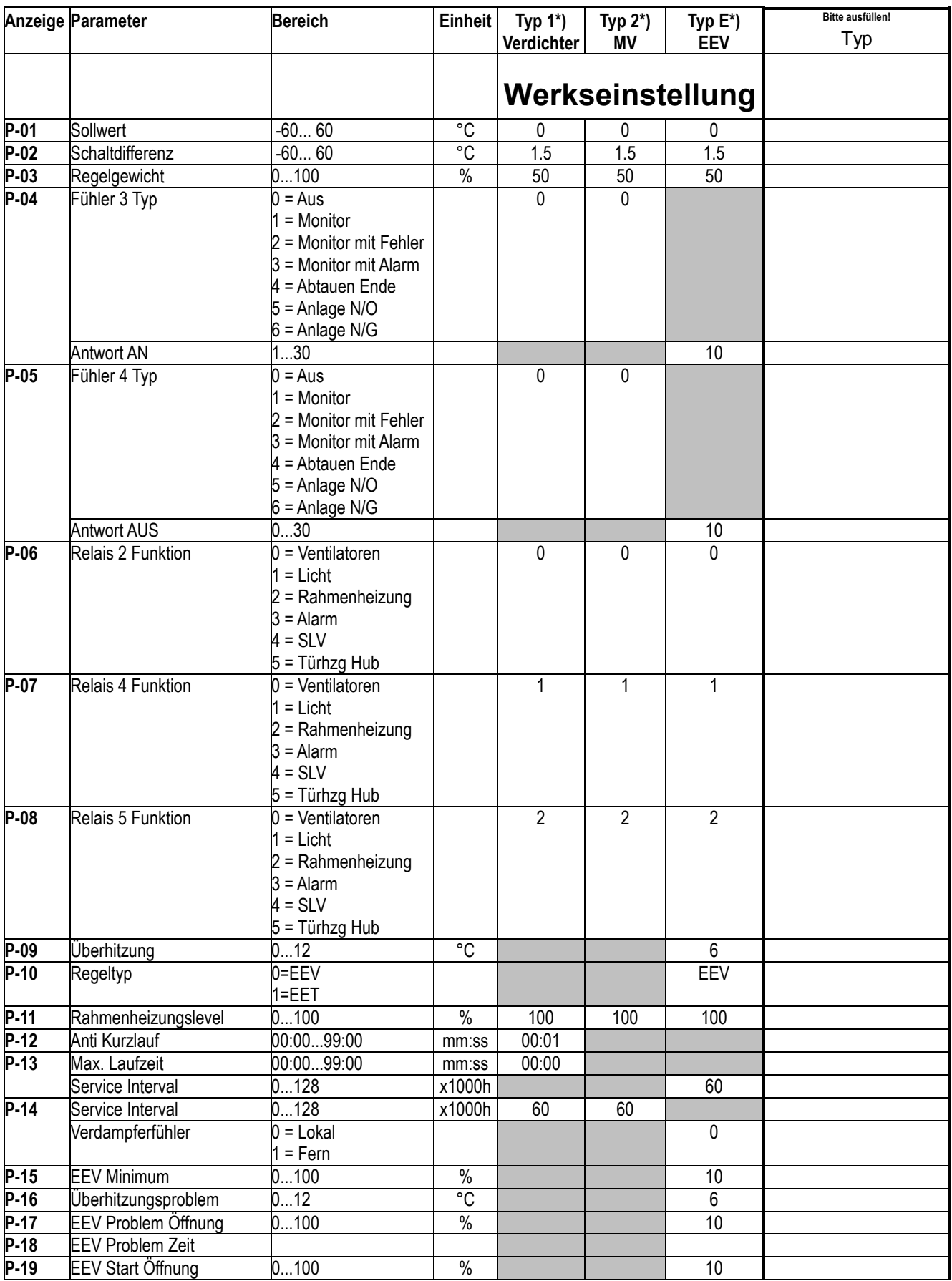

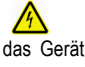

Stellen Sie sicher, dass das Gerät spannungslos ist vor Installation oder Wartung!

## **INNOD ATE**

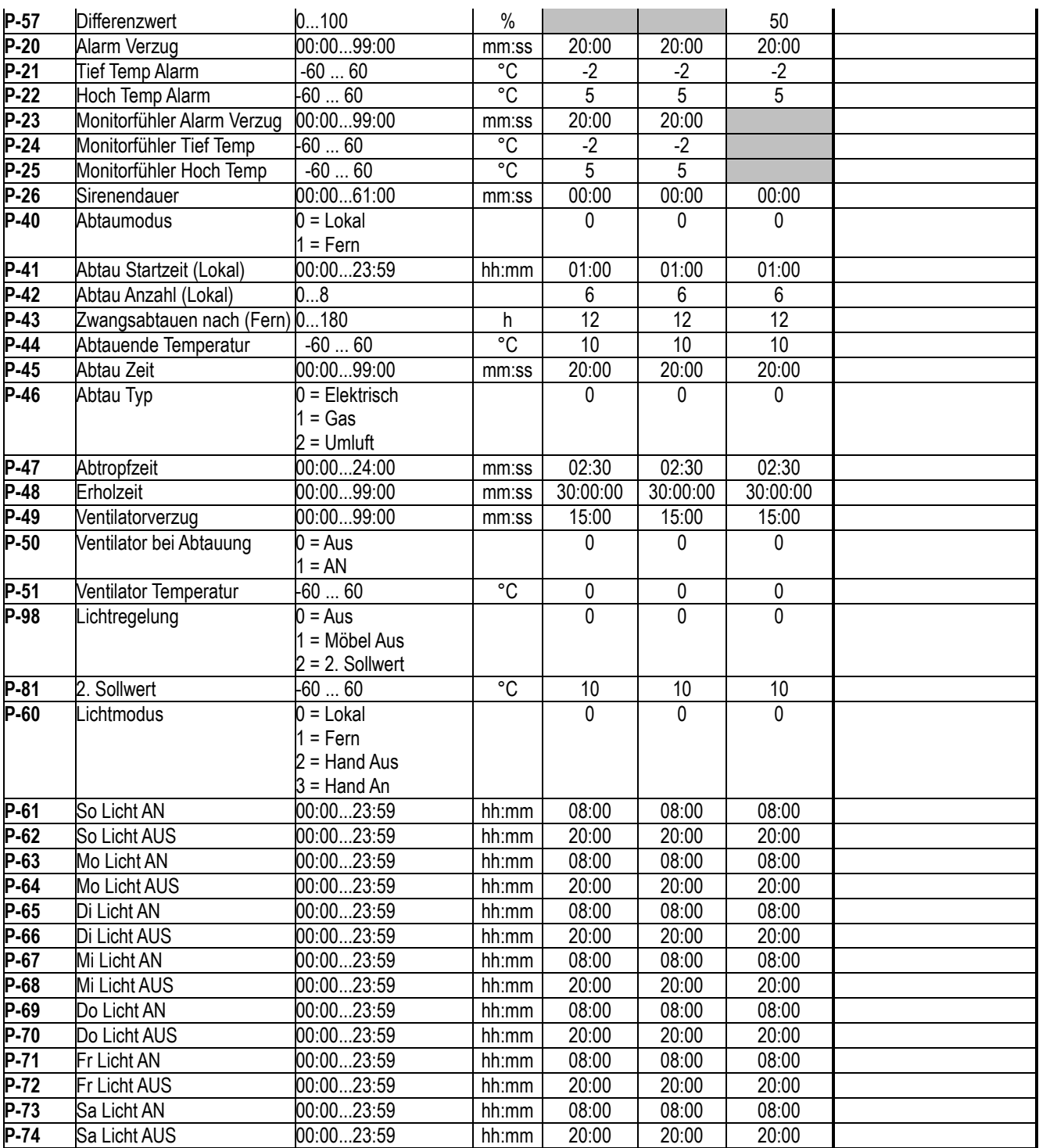

**\*) f**ür den jeweiligen Typ (s. erste Zeile), stehen die grauen Felder nicht zur Auswahl! Freigelassene Felder behalten die Werkseinstellung (s. links)! 3 Relais Versionen gibt es nur als Typ 1 oder 2.

Der Regler wurde am \_\_\_\_\_\_\_\_\_\_\_\_\_\_\_ wie oben beschrieben eingestellt: \_\_\_\_\_\_\_\_\_\_\_

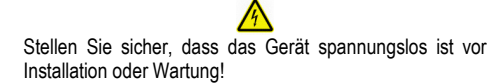